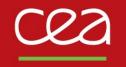

#### DE LA RECHERCHE À L'INDUSTRIE

## The IMAS Data Dictionary : an introduction

#### F. Imbeaux

20/09/2021

Commissariat à l'énergie atomique et aux énergies alternatives - www.cea.fr

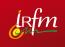

- IMAS is the ITER Integrated Modelling and Analysis Suite
- Infrastructure :
  - Data Dictionary : a machine generic ontology for magnetic fusion :
    - What data exist ?
    - What are they called ?
    - How are they structured ?
  - Data Access : functions to read/write objects defined in the Data Dictionary
  - Workflow component generator : encapsulate physics codes to turn them into components that can be coupled in a workflow
- Physics applications : components (TSVV codes, adapted to use Data Dictionary objects as input/output) and workflows

#### IMAS use cases : at the heart of ITER operation and research

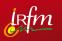

• IMAS is the standard framework for joint scientific exploitation of ITER experiments by the ITER members

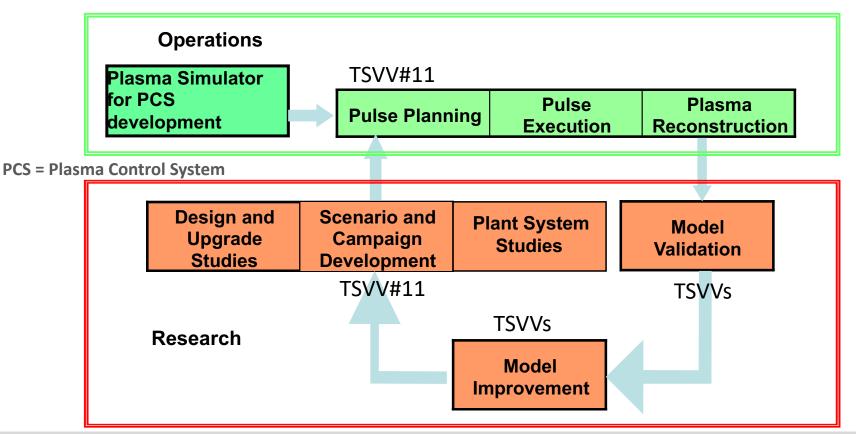

#### **Cea** The IMAS Data Dictionary : a fusion standard

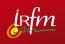

- The IMAS backbone is a machine-generic ontology : the physics Data Dictionary
  - Capable of covering all experiment subsystems and plasma physics, and is extensible
  - It represents simulation and experimental data with the same data structures, enabling direct comparisons
  - The Interface Data Structures (IDSs) are specific entry points of the Data Dictionary. They typically describe a tokamak subsystem (diagnostic, heating system, ...) or an abstract physical concept (equilibrium, set of core plasma profiles, wave propagation, MHD, ...)
  - They define standard interfaces between physics components in an IMAS workflow
- The IMAS Data Dictionary is being promoted as the standard to enable Interoperability in the FAIR and open science requirements for FP9 (Fair4Fusion project, EUROfusion Data Management Plan working group).

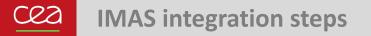

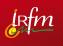

• Step 0 : the TSVV physics code

Physics code

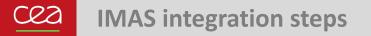

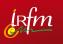

• Step 1 : the TSVV physics code with I/O mapped to IMAS Data Dictionary

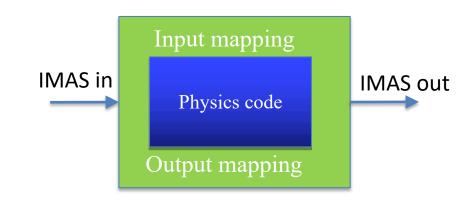

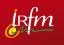

#### **IMAS integration steps**

- Step 2 : the TSVV physics code with I/O mapped to IMAS Data Dictionary uses the Access Layer to read/write data
- NB : this step, encapsulated, results in a potential workflow component

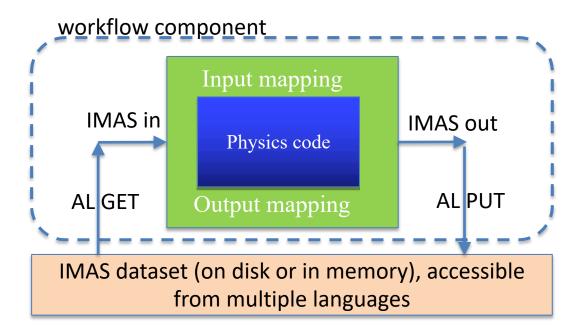

IMAS integration steps

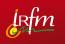

• Step 3 (TSVV#11 only): multiple TSVV physics code with I/O mapped to IMAS Data Dictionary use the Access Layer to communicate together in a workflow

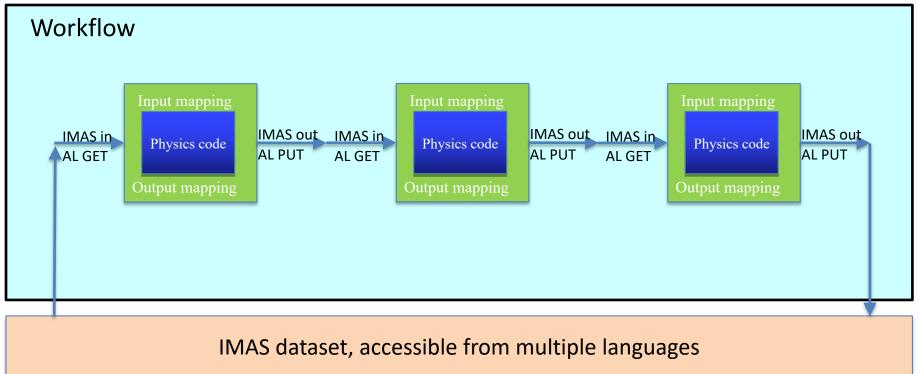

#### What TSVVs can do with the IMAS infrastructure ?

IRfm

- Database : store/publish data using a fusion-standard ontology
  - Store simulations results and compare to an experiment
  - Exchange simulation results with other codes (benchmarking, reuse of input datasets)
  - Create a catalogue of simulations that can be searched/browsed (various catalogue prototypes are under development : IO, Fair4Fusion, ...)
  - Make data FAIR and Open (Fair4Fusion demonstrator)
- Assemble a workflow of physics components (Integrated Modelling, Simulation postprocessing, Plasma Reconstruction Chains, ...)
  - E.g. process synthetic diagnostic output from a simulation and compare to an experiment

#### What means « adapting a code to IMAS » ?

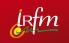

- Basic level (minimal requirement for EUROfusion standard software)
  - Agree on a minimal set of input/output data to be mapped to IMAS
  - Create mapping script that will do the mapping and read/write data to an IMAS database
- Full IMAS interface (required at some stage ?)
  - Map full I/O to IMAS, including code-specific parameters, and optionally restart files as well
- IMAS component
  - Full IMAS interface + generate component directly usable in workflows (Python, Kepler, ...)

#### Minimal workflow for reading from / writing to IMAS In green : what the TSVVs have to do

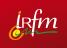

- The IMAS infrastructure has an API (Access Layer, AL) to read (GET) and write (PUT) IDS structures from a variable in your favorite language (Fortran, C++, Matlab, Python, Java) to a file (MDS+, ASCII, HDF5).
- OPEN the data entry of interest (for your input)
- GET the IDSs of interest for the input to your code
- Map the IMAS input to your code's data model
- Run your code
- Map your code output to IMAS
- OPEN/CREATE your output data entry
- PUT the output IDSs to the output data entry
- CLOSE data entries
- You are done !

### cea

TSVVs may have needs that are not covered yet by the IMAS Data Dictionary

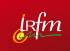

- The IMAS Data Dictionary is extensible
- It has precise lifecycle procedure to be able to evolve and be jointly developed by multiple teams
- It has precise design rules to ensure global homogeneity
- Question/feature request ? : go to <u>https://jira.iter.org/</u> and create an "issue" for the IMAS project, component "Data Dictionary"

| reate Issue       |                                        |                                  | O Co           | nfigure Fields 👻 |
|-------------------|----------------------------------------|----------------------------------|----------------|------------------|
| Project*          | 4 IMAS (IMAS)                          | ~                                |                |                  |
| Issue Type*       | Improvement                            | <b>~</b> ⑦                       |                |                  |
| Affects Version/s |                                        |                                  | *              |                  |
|                   | Start typing to get a list of possible | matches or press down to select. |                |                  |
| Fix Version/s     | Start typing to get a list of possible | matches or press down to select. | ~              |                  |
| Component/s*      | Data Dictionary ×                      |                                  | ~              |                  |
|                   | Start typing to get a list of possible | matches or press down to select. |                |                  |
| Summary*          |                                        |                                  |                |                  |
| Description       | Style - B I U                          | <u>A</u> × ∴ × ⊘ × ∭ ×           | ∷≡ ;≡ ⊚        | *                |
|                   |                                        |                                  | Create another | Create Cancel    |

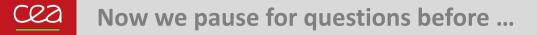

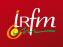

# Going deeper inside the IMAS DD structure

#### **Deeper insight : Interface Data Structure**

- The Data Model has a tree structure, for the sake of clarity
- At the top level, a collection of modular structures representing
  - Abstract physical quantities (e.g. distribution functions)
  - Tokamak subsystems (e.g. PF systems)
- By default, data access is made at the level of these structures (Write and Read)
- These modular structures have the appropriate granularity for exchange in an IM workflow → they also represent standardised interfaces for communication between codes, named Interface Data Structure (IDS)
  - Each has an "ids\_properties" substructure (metadata + comments + timebase usage)
  - Each has a "code" substructure (trace the code-specific parameters of the code that has generated this IDS)
  - Each has a global timebase ("time")

#### **Data Dictionary documentation**

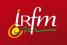

- After having loaded an IMAS module, typing "dd\_doc" will open the DD documentation (for the version that has been loaded)
- It first shows the list of all IDSs. For each of them, a detailed documentation:
  - Full path name: name of all variables of the IDSs, with their path in the structure. Replace "/" by the structure operator in a programming language, e.g. "%" in Fortran, "." in C++, Matlab, Java, Python
  - Definition
  - Units in []
  - In {}, whether it is STATIC (constant over a range of pulses, e.g. machine configuration), CONSTANT (constant over the pulse or the simulation), or DYNAMIC (time-dependent within the pulse or the simulation)
  - Data\_Type: indicates whether it is a string, an integer or a real, and its dimension (0D, 1D, 2D, ...)
  - Coordinates: for each dimension, the full path name to the related coordinate. If the dimension simply refers to a quantity not present in the Data Model, it is indicated as "1...N"
  - DD lifecycle information

#### **Example of using the documentation**

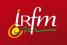

- Go to the DM documentation and answer the following questions:
- In which IDS can I find the equilibrium ? (that's an easy one)
- In this IDS, where can I find the toroidal flux profile calculated by my equilibrium code ?
- What are its units ?
- Does it vary during the pulse ?
- How many dimensions does it have ?
- What are its coordinates ?
- Assume I have retrieved a full equilibrium structure in my Fortran program, what syntax would I use for this variable ?

#### **Example of using the documentation : solutions !**

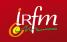

- Go to the DM documentation and answer the following questions:
- In which IDS can I find the equilibrium ? (that's an easy one) Equilibrium IDS
- In this IDS, where can I find the toroidal flux profile calculated by my equilibrium code ? search for "toroidal flux", found at path time\_slice(:)/profiles\_1d/phi
- What are its units ? Wb
- Does it vary during the pulse ? Yes, it's "dynamic"
- How many dimensions does it have ? 1D (float) at the leaf level, but note a time dimension is also there at the higher "time\_slice" level
- What are its coordinates ? time\_slice(:)/profiles\_1d/psi
- Assume I have retrieved a full equilibrium structure in my Fortran program, what syntax would I use for this variable ? equilibrium% time\_slice(:)%profiles\_1d%phi

#### Cea Time bases in IDSs

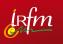

- "time" is a reserved node name for any timebase in the DD. Such nodes are recognized and used by the Access Layer when getting or putting time slices (GET\_SLICE / PUT\_SLICE functions).
- An IDS may contain quantities with different timebases in order to have the ability to describe experimental data as it is acquired in the experiment.
- However, an IDS can also be filled in a synchronous way (i.e. all dynamic quantities are stored on a unique timebase)
- There are therefore two possible usages of the IDS, with two possible locations for the "time" coordinate related to a given node. **Homogeneous\_time is set by the data provider**.

| Value of ids_properties/homogeneous_time 0 | Location of the time coordinate for dynamic nodes<br>Dynamic nodes may be asynchronous, their timebase is located<br>as indicated in the "Coordinates" column of the documentation. |
|--------------------------------------------|----------------------------------------------------------------------------------------------------|
| 1                                          | All dynamic nodes are synchronous, their common timebase is the "time" node that is the child of the nearest parent IDS.                                                            |
| 2                                          | Means that no dynamic node is filled in the IDS (dynamic nodes will skipped by the Access Layer)                                                                                    |

#### You don't need to fill everything when writing an IDS

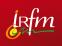

- An IDS can contain a fairly large number of physical quantities and covers a wide range of applications. Therefore there will be many cases in which they are only partially filled.
- The only requirement regarding empty fields are:
  - The ids\_properties/homogeneous\_time field must be filled
  - When a quantity is filled, the coordinates of this quantity must be filled as well
- Not meeting these requirements when one of the coordinates is a time will cause PUT methods to return an error.

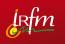

- Arrays of structures are frequently used in IDSs, to describe a list of elements that may have nodes of different sizes, in order to avoid creating large sparse arrays
- The two typical cases are :

**Arrays of structure** 

- Case 1: lists of objects that may contain asynchronous nodes, e.g. PF coils may be acquired with different timebases :
  - pf\_active%coil(i)%current%data(itime)
  - pf\_active%coil(i)%current%time(itime)
  - These Case 1 AoS are used essentially in IDSs representing tokamak subsystems
- Case 2: list of time slices. The structure contains only dynamic and synchronous nodes, e.g. equilibrium/time\_slice(:). This time slice representation allows the size of the children to vary as a function of time (e.g. variable grid size). These Case 2 AoS are used essentially in IDSs representing abstract physical quantities

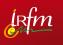

- The DD is a living object that evolves and expands with the needs. Therefore the lifecycle status of each node is documented
  - Some parts of the DD are recent and may evolve rapidly "lifecycle\_status = alpha"
  - Some other parts are used for a longer time and are more stable "lifecycle\_status = active". If they need to be changed, they will become "obsolescent" but will not suddenly disappear (until a Major Release)
  - Some other parts are deprecated and shouldn't be used "lifecycle\_status = obsolescent"
- The lifecycle status of IDS nodes is described in the documentation. It applies to all descendants of a node, unless a descendant carries a different lifecycle status

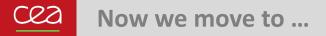

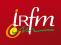

## **IMAS** Data entries

#### **IMAS Data Entries for storing simulation input/output**

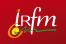

- A Data Entry is a collection of potentially all IDS, gathered as a logical dataset (e.g. all IDSs corresponding to a given simulation output)
- A specific IDS, "dataset\_description" is the placeholder for description of the content of the dataset
- Multiple occurrences of a given IDS can co-exist, e.g. multiple equilibria calculated by different codes / assumptions
- A Data Entry is defined by:
  - IMAS "major version" (="3")
  - User name
  - Machine name
  - Pulse number
  - Run number (multiple simulations related to the same pulse)
- Choose a File Backend to write to disk (MDS+, ASCII, HDF5)
  - Create or open a Data Entry
  - Then GET or PUT individual IDSs from/in it
- More generic way to define/localize data entries is under way (URI)

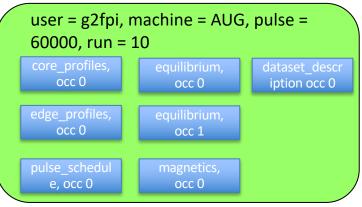

#### Which IMAS Backend to use ?

- Three Backends are available to write IMAS data to files
  - MDS+ Backend it the historical one. Advantage : well validated. Drawback : creates huge data files even for small amounts of data
  - ASCII Backend is not recommended for large data size, but may be interesting for testing purposes. Reduced functionalities (no time slice operation)
  - HDF5 Backend has been developed recently and IO is pushing for this technology. Contains already a number of performance and disk space optimization. We recommend using this one and report on any issue you have with your use case
- There are also other Backends
  - Memory Backend allows faster exchange of IDSs in memory (e.g. between components written in different languages)
  - UDA Backend allows reading (not writing, so far) data remotely, and includes an optional data conversion step (e.g. for reading experimental data not natively in IMAS format)

#### **Cea** IMAS file structure when using the MDS+ Backend

IRfm

- The standard location on the user account is:
  - For RUN numbers within 0-9999 : ~/public/imasdb/DatabaseName/IMASMajorVersion/0
  - For RUN numbers within 10000-19999 : ~/public/imasdb/DatabaseName/IMASMajorVersion/1
  - ...
  - For RUN numbers within 90000-999999 : ~/public/imasdb/DatabaseName/IMASMajorVersion/9
- If the User name starts with a "/", then it is interpreted as the absolute base path for the location of the IMAS data files:
  - For RUN numbers within 0-9999 : <Username>/imasdb/DatabaseName/IMASMajorVersion/0
- The present file names are (for the MDS+ backend):
  - ids\_PulseRun.tree
  - ids\_PulseRun.datafile
  - ids\_PulseRun.characteristics
- Where Pulse is the pulse number and Run is the 4 rightmost digits of the run number of the Data Entry.
- Example: PULSE 22, RUN 2 consists of 3 files:
  - ids\_220002.tree
  - ids\_220002.datafile
  - ids\_220002.characteristics
- In principle, users do not need to access directly those files, since data operations should go through the Access
  Layer.

#### **Cea** IMAS file structure when using the ASCII Backend

- Data Entry is stored in an ASCII file on disk (by default this file is written in the current directory with a name like "<dbname>\_<shot>\_<run>\_<idsname>.ids").
- Only PUT and GET are implemented so far (no \*\_SLICE operation).

#### IMAS file structure when using the HDF5 Backend

- All pulse files are located in the user's account under the folder: ~/public/imasdb/DatabaseName/IMASMajorVersion/SHOT/RUN
- Modular organization:
- One file per IDS and occurrence
- One master file with the references

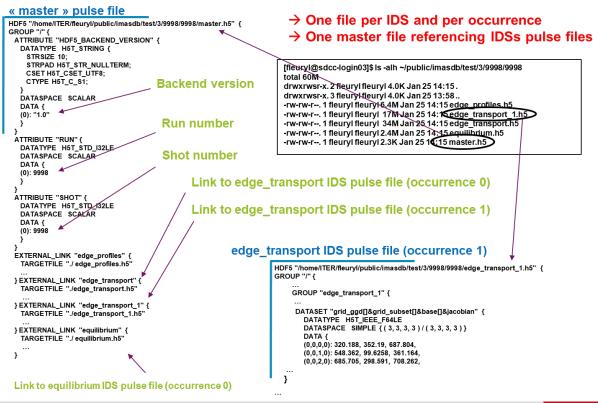

#### CCO Conclusion : you are ready to start playing with IMAS

IRfm

- Use the documentation:
  - dd\_doc describes all IDSs, their structure and their nodes property
  - The IMAS Physics Data Model User Guide describes both the DD and the Access Layer
- Ask questions, feature requests on the Data Dictionary on JIRA <u>https://jira.iter.org/</u>